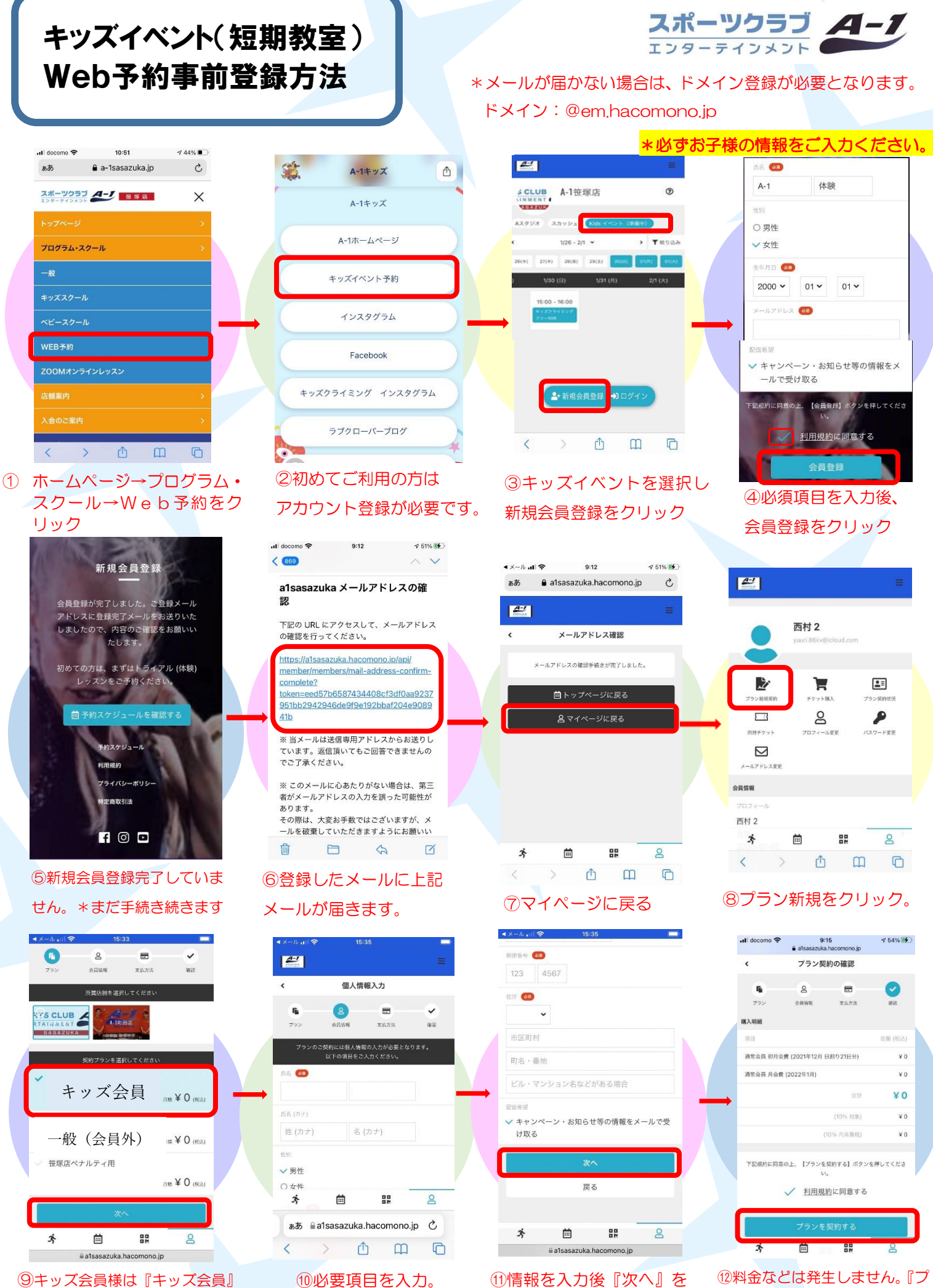

会員外の方は『一般』を選択

⑩必要項目を入力。 ⑪情報を入力後『次へ』を クリック

12料金などは発生しません。『ブ ランを契約する』で登録完了!

## 予約の確認・来館したらチェックイン

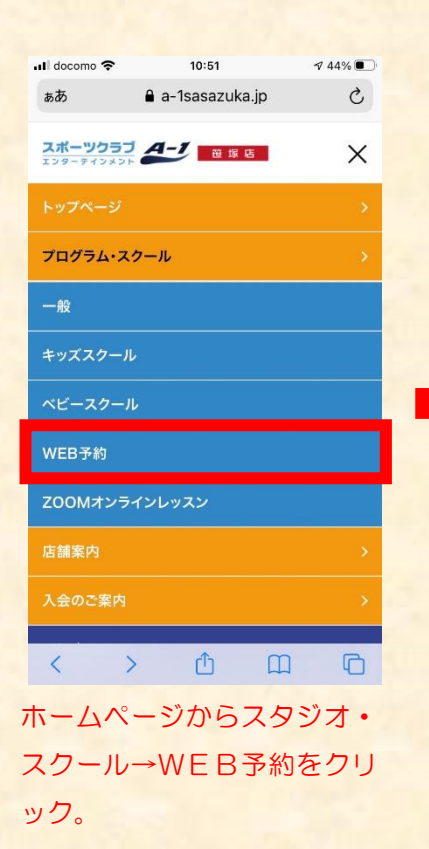

 $16:24$ 

 $94%$ 

...<br>Il docomo <mark>후</mark>

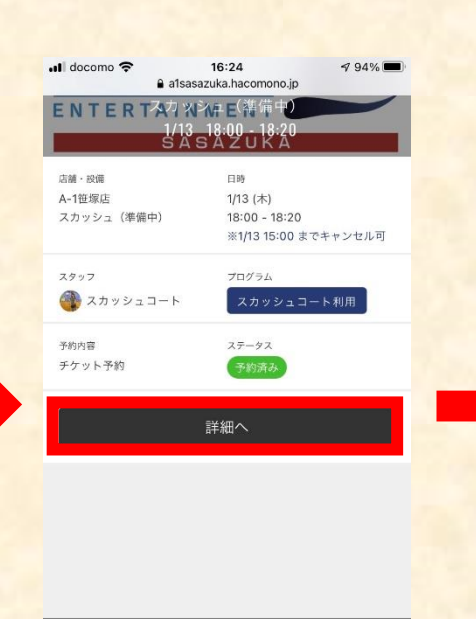

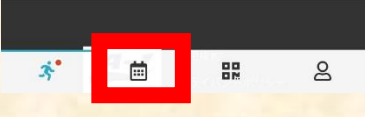

詳細をクリックすると予約状 況が確認できます。

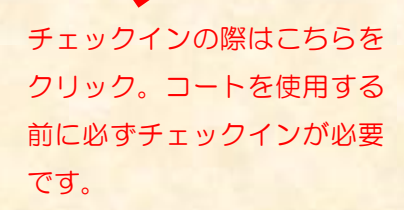

戻る

Ė

퍮

 $\mathsf{S}$ 

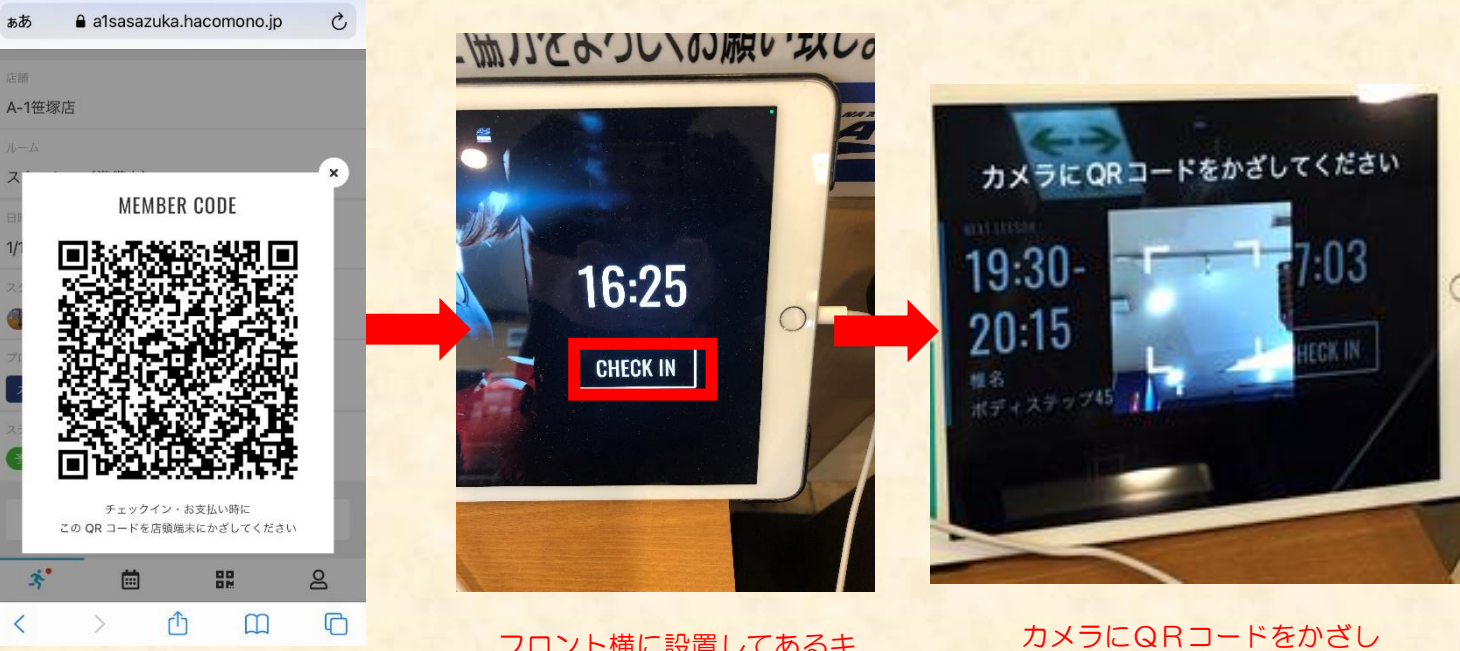

QRコードが表示されます。

フロント横に設置してあるキ ッズイベントを選び、タブレ ットにてチェックイン

てください。これでチェック イン完了です。

キッズイベントをご利用前に必ずチェックインが必要となります。

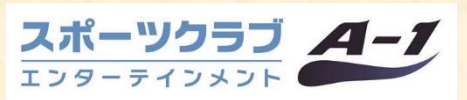

16:24<br>A a1sasazuka.hacomono.jp

次回予約 利用履歴 キャンセル待ち

 $494\%$ 

... docomo **우** 

店舗

ルーム

官時

スタッフ

ステータス

予約済み

 $\mathbf{x}^*$ 

A-1笹塚店

スカッシュ (進備中)

1/13 (木) 18:00 - 18:20

● スカッシュコート プログラム

スカッシュコート利用